## 知 **V7防火墙旁路部署结合track NQA典型配置案例**

**[NQA](https://zhiliao.h3c.com/questions/catesDis/432) [Track](https://zhiliao.h3c.com/questions/catesDis/726)** 

[孙轶宁](https://zhiliao.h3c.com/User/other/9049)

2020-04-30 发表

组网及说明

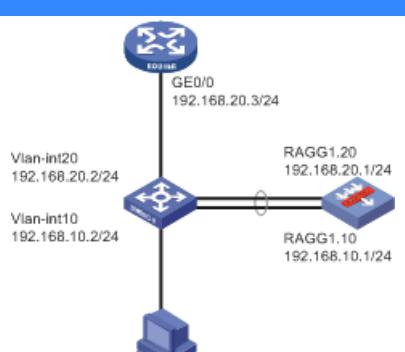

如图,交换机的int vlan 10和防火墙的RAGG1.10处于同一网段,交换机的int vlan20、路由器的GE0/0以及防火墙的RAGG1.20处于同 一网段。

现在客户需要实现如下需求:防火墙工作正常的时候,终端前往边界路由器的流量需要经过防火墙,但是当防火墙异常的时候,流量直 接从交换机转发给防火墙。

在交换机和路由器上通过配置静态路由结合track NQA,使防火墙正常的时候路由指向防火墙,当防火墙出问题后,路由不再指向防火 墙,直接在交换机转发。

配置步骤

```
防火墙配置:
interface Route-Aggregation1.10
ip address 192.168.10.1 255.255.255.0
vlan-type dot1q vid 10
#
interface Route-Aggregation1.20
ip address 192.168.20.1 255.255.255.0
vlan-type dot1q vid 20
#
interface GigabitEthernet1/0/0
port link-mode route
port link-aggregation group 1
#
interface GigabitEthernet1/0/1
port link-mode route
port link-aggregation group 1
#
security-zone name Trust
import interface Route-Aggregation1.10
#
security-zone name Untrust
import interface Route-Aggregation1.20
#
ip route-static 0.0.0.0 0 192.168.20.3
ip route-static 192.168.100.0 24 192.168.10.2
#
security-policy ip
rule 0 name permit-all
action pass
source-zone untrust
 source-zone trust
 source-zone local
 destination-zone untrust
 destination-zone trust
 destination-zone local
交换机配置
track 1 nqa entry fw 1 reaction 1 //track nqa状态
#
nqa entry fw 1 //配置nqa, 探测10.1是否可达, 频率1秒 (100厘秒), 探测三次
type icmp-echo
 destination ip 192.168.10.1
frequency 100
```
reaction 1 checked-element probe-fail threshold-type consecutive 3 action-type**trigger-only** # **nqa schedule fw 1 start-time now lifetime forever //开启nqa探测** # interface Bridge-Aggregation1 port link-type trunk port trunk permit vlan 1 10 20 # interface Vlan-interface10 ip address 192.168.10.2 255.255.255.0 # interface Vlan-interface20 ip address 192.168.20.2 255.255.255.0 # interface Vlan-interface100 ip address 192.168.100.1 255.255.255.0 # interface GigabitEthernet1/0/1 port link-mode bridge port link-type trunk port trunk permit vlan 1 10 20 port link-aggregation group 1 # interface GigabitEthernet1/0/2 port link-mode bridge port link-type trunk port trunk permit vlan 1 10 20 port link-aggregation group 1 # ip route-static 0.0.0.0 0 192.168.10.1 **track 1** //配置静态路由指向防火墙并调用track,当nqa探测失败的时候自动失效 ip route-static 0.0.0.0 0 192.168.20.3 **preference 70** //配置浮动路由指向路由器,当上面的静态路由失效的时候生效 路由器配置 track 1 nqa entry fw 1 reaction 1//track nqa状态 # nga entry fw 1 //配置nga,探测20.1是否可达,频率1秒 (100厘秒),探测三次 type icmp-echo **destination** ip 192.168.20.1 frequency 100 reaction 1 checked-element probe-fail threshold-type consecutive 3 action-type**trigger-only** # **nqa schedule fw 1 start-time now lifetime forever //开启nqa探测** # interface LoopBack0 //模拟的外网地址 ip address 100.100.100.100 255.255.255.255 # interface GigabitEthernet0/0 port link-mode route ip address 192.168.20.3 255.255.255.0 # ip route-static 192.168.100.0 24 192.168.20.1 **track 1** //配置静态路由指向防火墙并调用track,当nqa探测失败的时候自动失效 ip route-static 192.168.100.0 24 192.168.20.2 **preference 70** //配置浮动路由指向交换机,当上面的静态路由失效的时候生效 测试结果 正常情况下的交换机路由表 [SW]dis ip ro Destinations : 21 Routes : 21 Destination/Mask Proto Pre Cost NextHop Interface **0.0.0.0/0 Static 60 0 192.168.10.1 Vlan10** ...... 正常情况下的路由器路由表 [RT]dis ip ro Destinations : 14 Routes : 14 Destination/Mask Proto Pre Cost NextHop Interface ...... **192.168.100.0/24 Static 60 0 192.168.20.1 GE0/0** ...... PC(192.168.100.2)测试访问100.100.100.100

[PC]ping 100.100.100.100 Ping 100.100.100.100 (100.100.100.100): 56 data bytes, press CTRL\_C to break 56 bytes from 100.100.100.100: icmp\_seq=0 ttl=253 time=3.000 ms 56 bytes from 100.100.100.100: icmp\_seq=1 ttl=253 time=3.000 ms 56 bytes from 100.100.100.100: icmp\_seq=2 ttl=253 time=3.000 ms 56 bytes from 100.100.100.100: icmp\_seq=3 ttl=253 time=2.000 ms 56 bytes from 100.100.100.100: icmp\_seq=4 ttl=253 time=4.000 ms --- Ping statistics for 100.100.100.100 --- 5 packet(s) transmitted, 5 packet(s) received, 0.0% packet loss round-trip min/avg/max/std-dev = 2.000/3.000/4.000/0.632 ms 此时防火墙能够看到会话,说明流量经过防火墙 [FW]dis session table ipv4 source-ip 192.168.100.2 destination-ip 100.100.100.100 verbose Slot 1: Initiator:<br>Source IP/port: 192.168.100.2/225 Destination IP/port: 100.100.100.100/2048 DS-Lite tunnel peer: - VPN instance/VLAN ID/Inline ID: -/-/- Protocol: ICMP(1) Inbound interface: Route-Aggregation1.10 Source security zone: Trust Responder: Source IP/port: 100.100.100.100/225 Destination IP/port: 192.168.100.2/0 DS-Lite tunnel peer: - VPN instance/VLAN ID/Inline ID: -/-/- Protocol: ICMP(1) Inbound interface: Route-Aggregation1.20 Source security zone: Untrust State: ICMP\_REPLY Application: ICMP Rule ID: 0 Rule name: permit-all Start time: 2020-04-30 03:10:17 TTL: 26s Initiator->Responder: 0 packets 0 bytes<br>
Responder->Initiator: 0 packets 0 bytes Responder->Initiator: Total sessions found: 1 当防火墙故障的时候, track使静态路由失效 %Apr 30 03:25:36:153 2020 SW NQA/6/NQA\_ENTRY\_PROBE\_RESULT: Reaction entry 1 of NQA entry admin-name fw operation-ta g 1: probe-fail. dis track 1 Track ID: 1 State: **Negative** Duration: 0 days 0 hours 0 minutes 15 seconds Tracked object type: NQA Notification delay: Positive 0, Negative 0 (in seconds) Tracked object: NQA entry: fw 1 Reaction: 1 Remote IP/URL: 192.168.10.1 Local IP: -- Interface: -- %Apr 30 03:25:41:279 2020 RT NQA/6/NQA\_ENTRY\_PROBE\_RESULT: Reaction entry 1 of NQA entry admin-name fw operation-ta g 1: probe-fail. dis track 1 Track ID: 1 State: **Negative** Duration: 0 days 0 hours 2 minutes 43 seconds Tracked object type: NQA Notification delay: Positive 0, Negative 0 (in seconds) Tracked object: NQA entry: fw 1 Reaction: 1 Remote IP/URL: 192.168.20.1 Local IP: -- Interface: -- 此时看静态路由,发现SW、RT的路由已切换不走防火墙 dis ip ro

Destinations : 21 Routes : 21 Destination/Mask Proto Pre Cost NextHop Interface<br>0.0.0.0/0 Static 70 0 192.168.20.3 Vlan20 **0.0.0.0/0 Static 70 0 192.168.20.3 Vlan20** ...... dis ip ro Destinations : 14 Routes : 14 ...... **192.168.100.0/24 Static 70 0 192.168.20.2 GE0/0** ...... PC仍然能够ping通100.100.100.100 ping 100.100.100.100 Ping 100.100.100.100 (100.100.100.100): 56 data bytes, press CTRL\_C to break 56 bytes from 100.100.100.100: icmp\_seq=0 ttl=254 time=2.000 ms 56 bytes from 100.100.100.100: icmp\_seq=1 ttl=254 time=1.000 ms 56 bytes from 100.100.100.100: icmp\_seq=2 ttl=254 time=1.000 ms 56 bytes from 100.100.100.100: icmp\_seq=3 ttl=254 time=1.000 ms 56 bytes from 100.100.100.100: icmp\_seq=4 ttl=254 time=2.000 ms --- Ping statistics for 100.100.100.100 --- 5 packet(s) transmitted, 5 packet(s) received, 0.0% packet loss round-trip min/avg/max/std-dev = 1.000/1.400/2.000/0.490 ms 此时由于流量不经过防火墙,防火墙上没有会话 [FW-Route-Aggregation1.10]dis session table ipv4 source-ip 192.168.100.2 destination-ip 100.100.100.100 verbose Slot 1: Total sessions found: 0

配置关键点